# **TP 5: Energie mécanique (2eBC)**

## **1) But**

L'expérience consiste à:

- 1) laisser descendre un chariot de masse m sur un plan incliné d'inclinaison  $\alpha$  et à
- 2) laisser osciller un pendule simple (boule de masse m accrochée à un fil de longueur  $\,\ell$  )
- pendant deux oscillation complète (aller-retour).

Une étude énergétique du mouvement dans le **référentiel terrestre**, permet d'analyser la conservation (ou non) de l'énergie mécanique du **système étudié : objet de masse m dans le champ de pesanteur terrestre g.**

## **2) Méthode expérimentale**

Le mouvement du système étudié sera filmé à l'aide d'une caméra digitale à haute vitesse et ce film sera transféré sur ordinateur.

Une **latte de longueur connue L** sera fixée en arrière-plan de l'enregistrement afin de disposer d'une référence pour les distances.

#### 0. Démarrer l'application TRACKER.JAR

Le logiciel est préinstallé sur les ordinateurs de la salle TP et les ordinateurs portables de l'école. Afin d'installer l'application sur vos ordinateurs privées, télécharger et du site internet : http://physlets.org/tracker/

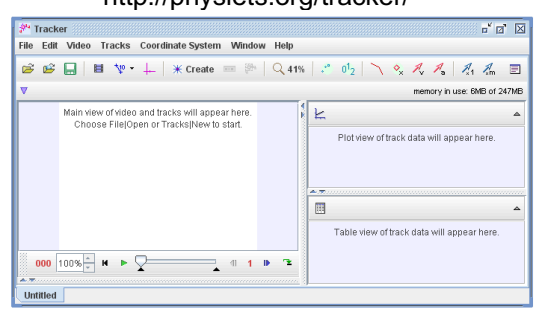

1. Ouvrir le film du mouvement à l'aide de l'application TRACKER à l'aide de la touche (En cas de non fonctionnement utiliser : Video/Import)

2. Identifier les plans Début (Start frame) et Fin (End frame) du mouvement à l'aide

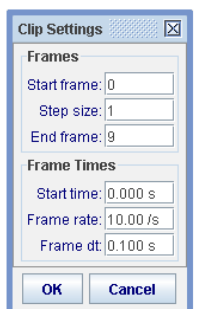

序

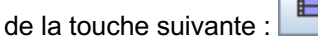

Choisir un pas (Step Size) de manière à avoir au minimum 30 plans (frames) différents.

Définir le nombre d'images filmées par seconde (frame rate) : Entrer le nombres d'images filmées par seconde (Frame rate) qui vaut 210 /s. (Pour une caméra MPEG elle vaut 17 images par seconde.)

3. Calibrer la mesure à l'aide de la touche  $\frac{\left|\frac{t_{\text{top}}}{k}\right|}{t}$ et choisir calibration stick

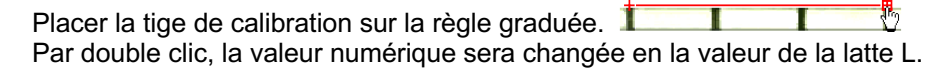

4. Sur le premier plan filmé, placer le repère à l'aide de la touche **Le repère sera placé de manière à ce que l'axe des x correspond à l'altitude minimale de l'objet étudié et l'axe des y sera orienté vers le haut.**

5. « Tracker » le mouvement en utilisant la touche **\\*** Create et choisir « Point Mass »:

6. Commencer au premier plan et marquer la position de la balle dans chaque plan en tenant la touche SHIFT (ou CTRL) tout en cliquant pendant que la vidéo saute d'un plan à l'autre (ne pas sauter des plans).

7. Dans la fenêtre située à droite du film, un click sur « Table **»** permet de sélectionner aussi les composantes du vecteur vitesse : vx, vy.

Copier les valeurs t-x-y-v<sub>x</sub>-v<sub>y</sub> du tableau de mesure en les sélectionnant et à l'aide d'un clic droit choisir : « Copy Data **»**

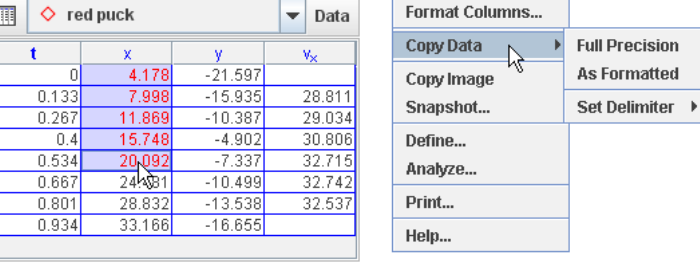

Coller les valeurs dans le tableur Excel en réalisant un tableau du type : Il faut éventuellement changer le format affiché des valeurs:

> Changer les , en . en utilisant « Find; Replace ; Replace All) Format/Cells/Number et choisir le nombre de chiffres significatifs.

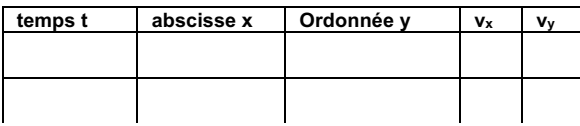

## **3) Exploitation mathématique**

Ajouter dans le tableau de mesure, les valeurs de la vitesse du système, des énergies cinétiques Ec, énergies potentielles de pesanteur Ep pes et énergies mécaniques E

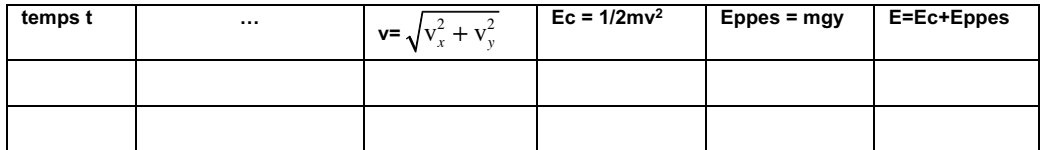

En Excel :

- la fonction carré s'écrit : =(référence cellule)^2

- la fonction racine s'écrit : = SQRT(référence cellule).

Faire **une seule** représentation graphique par expérience montrant les énergies cinétiques, potentielles de pesanteur et mécaniques en fonction du temps. Ajuster linéairement l'énergie mécanique.

### **3) Résultats et conclusion**

Ajuster toutes les séries de mesures par des courbes adaptés. En vous basant les résultats, discuter la conservation ou non de l'énergie mécanique. Conclure.